## **W 2024 PSW rozpoczęło współpracę z portalem Sailingnet.pl**

W ramach tego portalu każdy z członków PSW może założyć swój profil dzięki któremu

- Każdy zawodnik PSW będzie miał swoje konto zawodnika
- Opłaci składkę PSW online
- Doda badania lekarskie dzięki czemu z łatwością będzie kontrolował ich ważność
- z łatwością będzie obserwował swoje wyniki w zawodach oraz aktualne miejsce w rankingu
- Zapisze się do zawodów organizowanych przez PSW oraz opłaci wpisowe online
- Trener ze swojego panelu trenera może obserwować swoich zawodników, ich miejsca w rankingu, ważność badań lekarskich etc..

## **Jak założyć profil zawodnika, dodać dokumenty dowiemy się w zakładce pomoc** https://portal.sailingnet.pl/faq

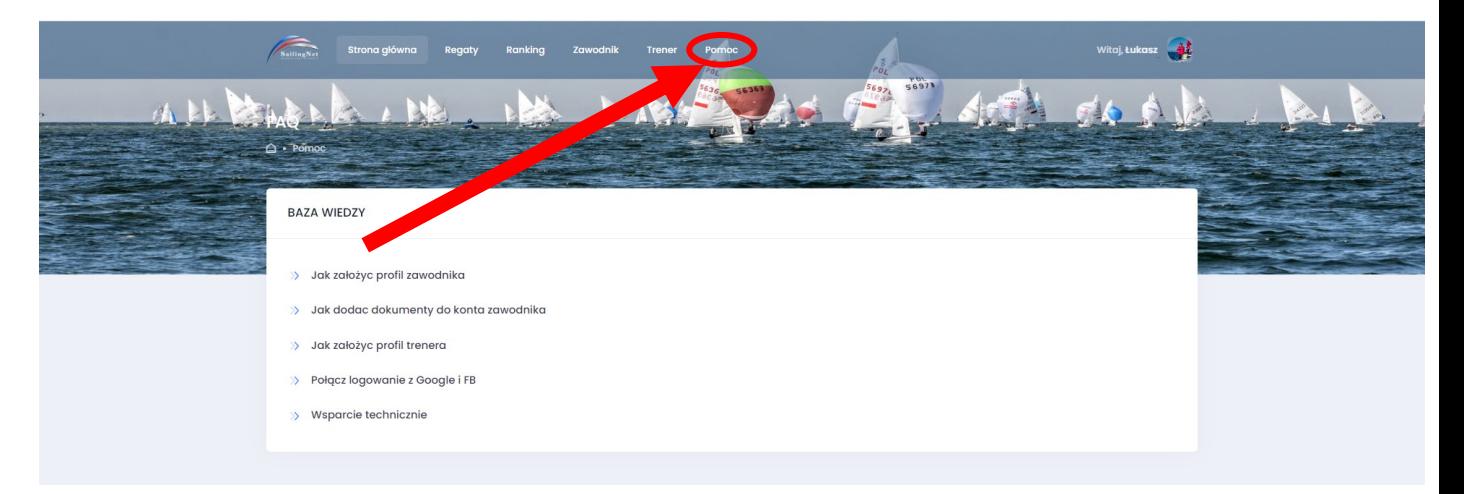

## Aby zapisać się do zawodów wchodzimy na stronę sailingnet.pl -> zakładka regaty –> -PSW ( windsurfing )

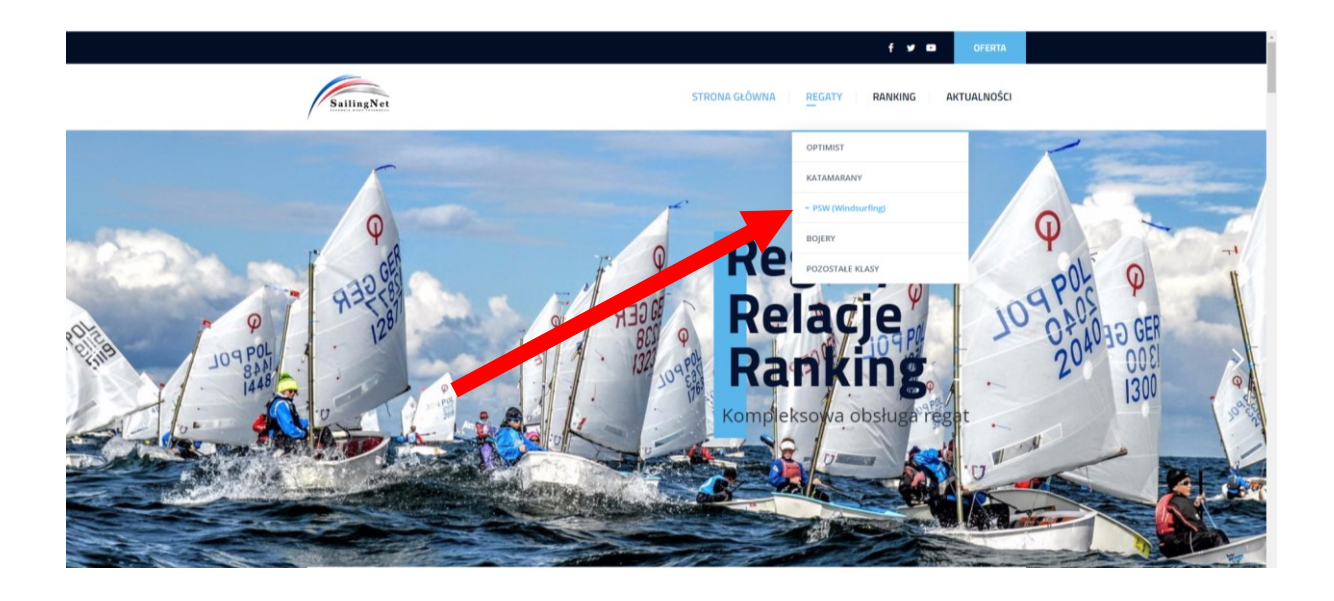

## Następnie wybieramy interesujące Nas zawody

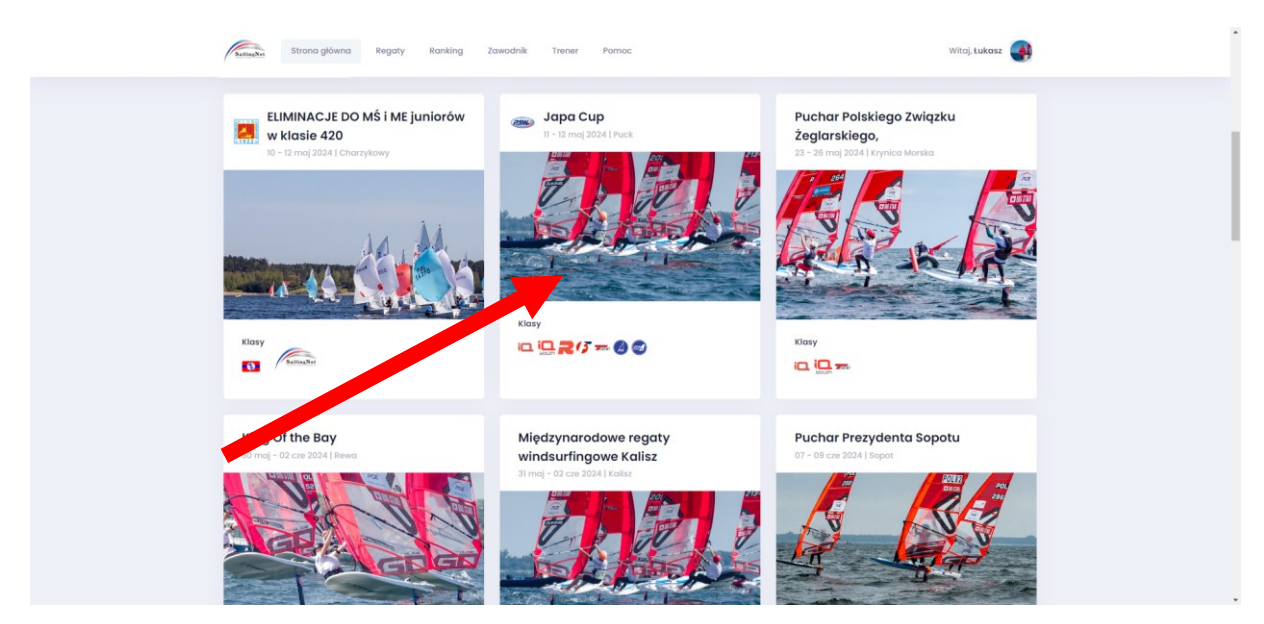

Następnie naciskamy – wyślij zgłoszenie –

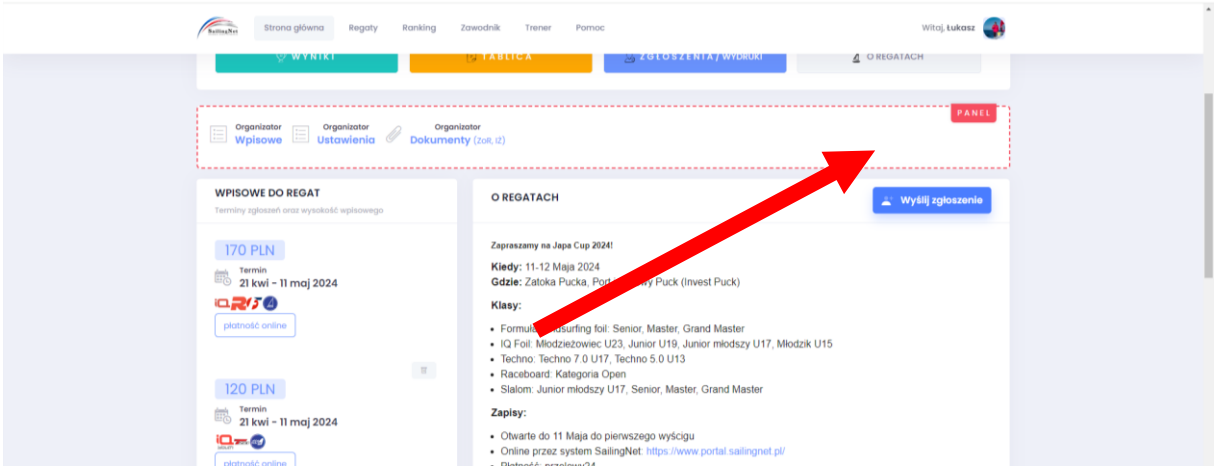

Bardzo ważne aby w zgłoszeniu zaznaczyć flotę w jakiej chcę się zgłosić. Domyślną flotą będzie Nasza podstawowa klasa wybrana w panelu zawodnika. Jeśli chcemy zgłosić się w innej klasie, musimy w panelu zawodnika zmienić Naszą domyślną klasę. Dodatkowo możemy ( nie musimy ) zgłosić się w zawodach "Slalom"

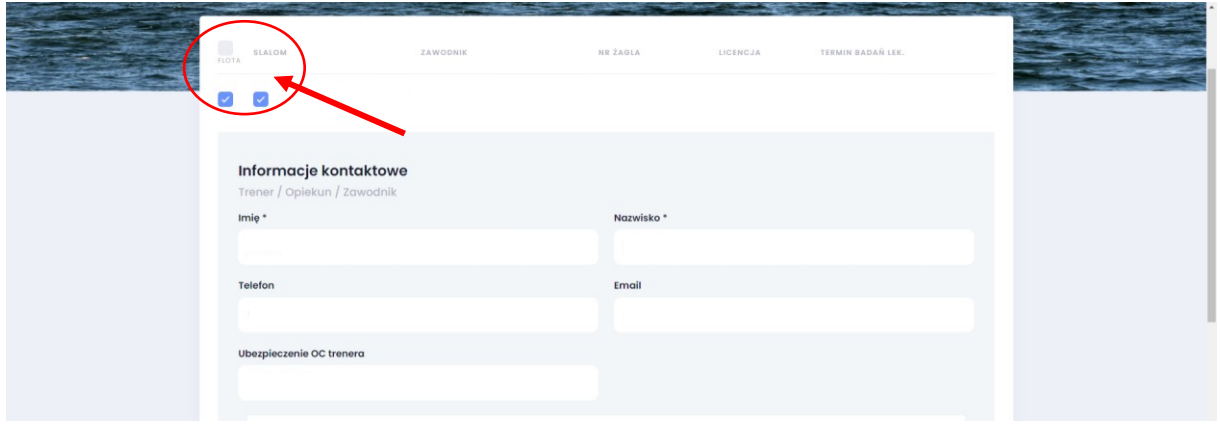